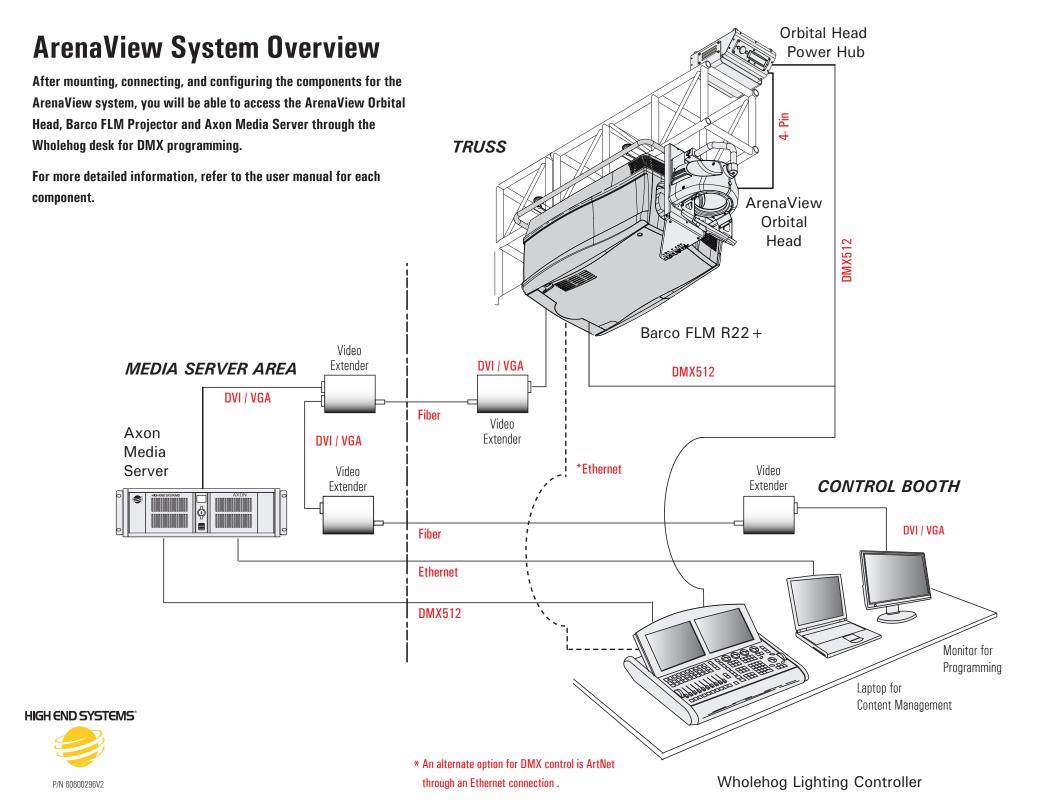

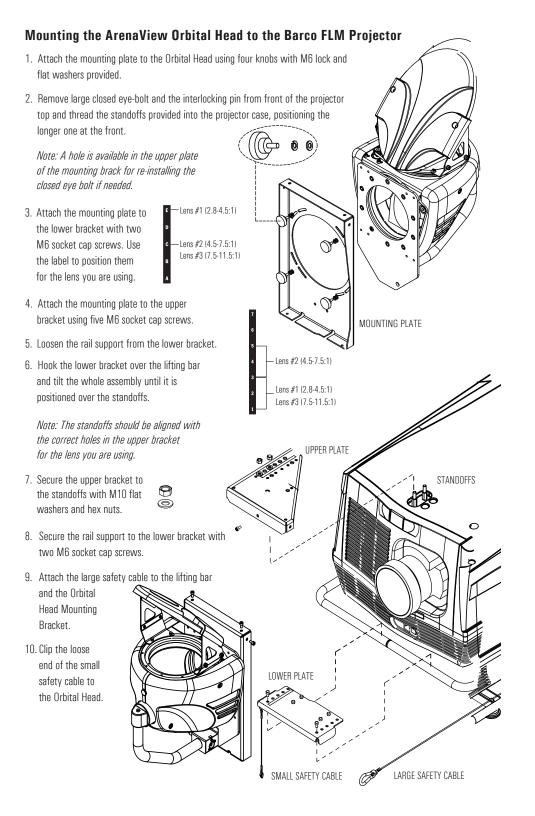

## **Installing the Orbital Head Power Hub**

 Mount the power hub on on any standard truss using cheseborough clamps on the mounting bracket and secure with a safety cable.

Note: The Power Hub must be located within two meters of the Orbital Head for correct performance.

- 2. Connect the hub to:
  - The Orbital Head with 4-Pin XLR cable provided.
  - A DMX512 link via 5-Pin XLR connections
  - Power
- After connecting the hub to power, press the Menu button to unlock the menu system and move to the DMX Address menu. Press the Enter button to select.

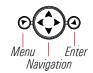

MOUNTING BRACKET

5. Use the up and down arrows on the Navigation button to select a valid DMX start channel with a consecutive range of 12 channels. The display will flash an option ready for selection. Press the Enter button to select.

## Installing the Barco FLM Series Projector

See the Barco FLM Projector User Manual for complete instructions on:

- Installing a recommended lens for ArenaView
- Safely suspending the projector with the mounted Orbital Head in a standard truss.
- Mode Select
  DIP Switches

  Select DIP Switches

  Mode Select DIP Switches

  Mode Select DIP Switches

  Mode Select DIP Switches
- Connect the projector to the DMX link through the DMX In and DMX Out connectors on the DMX Module in projector slot 4 using 5-pin XLR cable.

DMX Channel Selection Knobs

- 2. Select a **DMX Start channel** for a consecutive range of 10 channels using the three selection knobs.
- 3. Set both DIP switches to a value of 1 to select the **Absolute Mode** to set the projector protocol.

See the Barco FLM Projector User Manual for complete instructions on Alternate Projector Configuration via ArtNet.

## Installing the Axon Media Server

Connect the Axon Media Server to:

- Power
- The projector for content display
- A laptop to run the Content Management Application (CMA)

An active display device must be attached to both DVI ports before booting to view the CMA on a local unit. When only one port is connected, it defaults to display the graphics engine output and will not display the CMA screen.

Set Axon media server DMX values in the CMA's All Servers screen.

The latest Axon and CMA software is available at www.highend.com

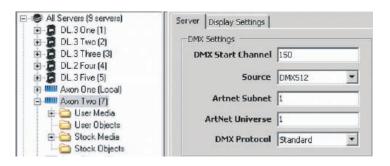